## **Resolving a comment**

When you get a reply to your comment and/or the comment is no longer relevant, you can resolve it.

To resolve a comment

- 1. In a modeling tool, open the model related to the Cameo Collaborator for Teamwork Cloud document with comments you want to resolve.
- 2. Open the Cameo Collaborator comments panel.
- 3. In the comments panel, find the comment you want to resolve.
- 4. Click <u>on</u> the right side of the comment to show available actions.
- 5. Click on the bottom of the comment.

You can identify which comments are resolved by their appearance in the comments panel and in diagrams in case of graphical comments.

|   | Unresolve                                                               | Unresolved |  |
|---|-------------------------------------------------------------------------|------------|--|
| Ę | Graphical comment for Use Cases<br>John_S<br>Graphical comment          | ~          |  |
|   | Add a new part<br>John_S<br>Computer should have an Application part as | ~          |  |
|   | Resolved                                                                |            |  |

In the Cameo Collaborator comments panel, resolved comments are shaded.

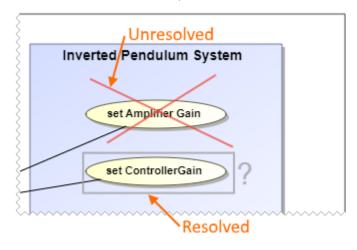

In diagrams, resolved graphical comments are grayed out.

## Useful to know

 $\oslash$ 

- Resolving a comment also resolves all of its replies.
- You can unresolve the comments that are resolved. To do that, click Y on the right side of a comment to show available actions, and click Y.
- You can resolve or unresolve individual comment replies without resolving or unresolving the comment.